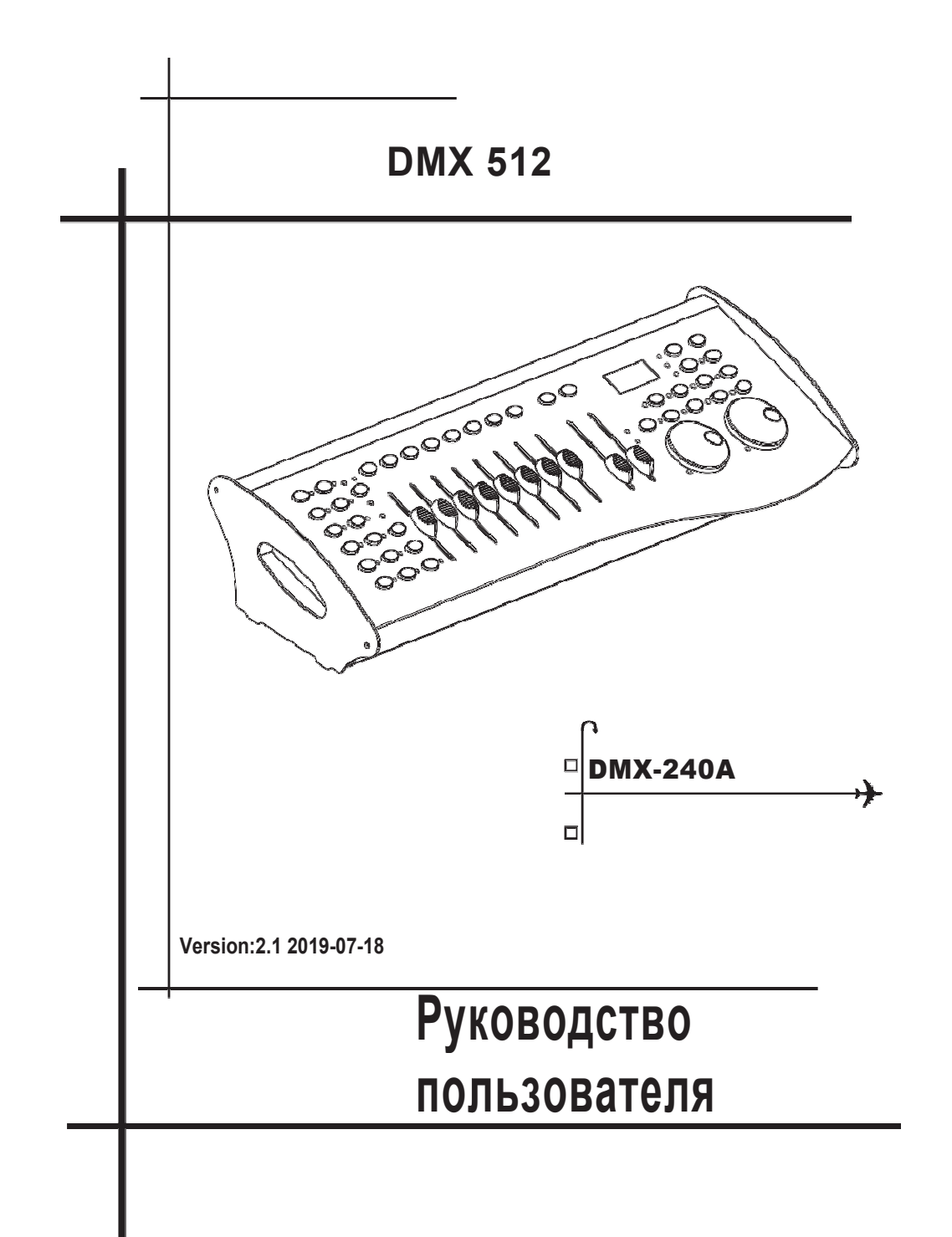

# 1. Перед началом работы

# 1.1 Что в комплекте

- 1) DMX контроллер
- 2) DC 9-12V 500mA, 90V~240V Адаптер питания
- 3) Руководство пользователя

# 1.2 Распаковка

**Сразу же после получения пульта осторожно распакуйте коробку, проверьте** содержимое, чтобы убедиться, что все детали присутствуют и получены в хорошем состоянии. Немедленно уведомите грузоотправителя и сохраните упаковочный материал для проверки, если какие-либо детали повреждены при транспортировке или если на самой коробке имеются признаки неправильного обращения. Сохраните коробку и все упаковочные материалы. В случае, если прибор необходимо вернуть на завод, важно, чтобы он был возвращен в оригинальной заводской упаковке и упаковке.

# 1.3 Инструкция по безопасности

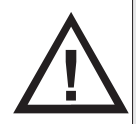

Пожалуйста, внимательно прочтите эти инструкции, обращая особое внимание на следующие инструкции по технике безопасности. Держите инструкцию под рукой для дальнейшего использования.

- \* \* Этот продукт предназначен только для использования внутри помещений!
- \* \* Не подвергайте это устройство воздействию воды или влаги любого рода; не кладите предметы с водой или влагой на это устройство или рядом с ним.
- \* \* Обеспечьте достаточную вентиляцию для охлаждения устройства. Не закрывайте вентиляционные отверстия или щели и убедитесь, что в радиусе 20 дюймов от этого устройства нет легковоспламеняющихся материалов или прилегающих поверхностей.
- \* \* Убедитесь, что напряжение в розетке, используемой для подключения этого устройства, не превышает максимальное номинальное напряжение, указанное на задней панели устройства.
- \* \* Не позволяйте шнуру питания пережиматься, защемляться, наступать на него и т. д. Убедитесь, что шнур питания не представляет собой опасность споткнуться.
- \* \* Никогда не отключайте устройство, потянув за шнур питания. Всегда беритесь за соединительную головку.
- \* \* Перед выполнением каких-либо электрических подключений убедитесь, что питание отключено и подключено.
- \* \* Отключите устройство от стены, если оно не будет использоваться в течение длительного периода времени.

**USER MANUAL 2/26** 

# 2. Опискние

### 2.1 Особенности

- \* \* Универсальный контроллер DMX-512
- \* \* Управляет 12 интеллектуальными источниками света до 16 каналов
- \* \* 30 банков по 8 сцен, всего 240 сцен
- \* \* 6 наборов чейзов по 85 шагов каждый
- \* \* Веаt-активация, тап-синхронизация, автозапуск
- \* \* Переназначаемые каналы Х/Ү
- \* \* Можно установить Reverse и Assign в каждом сканере
- \* \* Midi-совместимость для банка, погони и затемнения
- \* \* Передача запрограммированных данных между двумя консолями
- \* \* ЖК дисплей
- \* \* Селектор полярности DMX
- \* \* Порт USB-лампы
- \* \* Каждая сцена может хранить независимое время и время затухания
- \* \* Каждый шаг Chase может хранить независимое время и время затухания
- \* \* Память сбоя питания

# 2.2 Общая информация

\* \* Контроллер представляет собой 192-канальный универсальный интеллектуальный контроллер освещения; он позволяет контролировать до 12 устройств, до 16 каналов в каждом и до 240 программируемых сцен. Шесть банков чейзов могут содержать до 240 шагов, состоящих из сохраненных сцен в любом порядке. Программы могут запускаться музыкой, MIDI, автоматически или вручную.

\* \* Вы найдете различные инструменты программирования, такие как 8 универсальных фейдеров каналов, назначаемые колеса панорамирования/наклона и светодиодные индикаторы для более удобной навигации по элементам управления и функциям меню. Вы можете одновременно управлять панорамированием и наклоном различных интеллектуальных осветительных приборов с помощью одного и того же колеса с помощью возможности программирования колес. Это колесо позволяет пользователю назначать индивидуальные каналы панорамирования и наклона для каждого прибора.

# 2.3 Передняя панель

**USER MANUAL 3/26** 

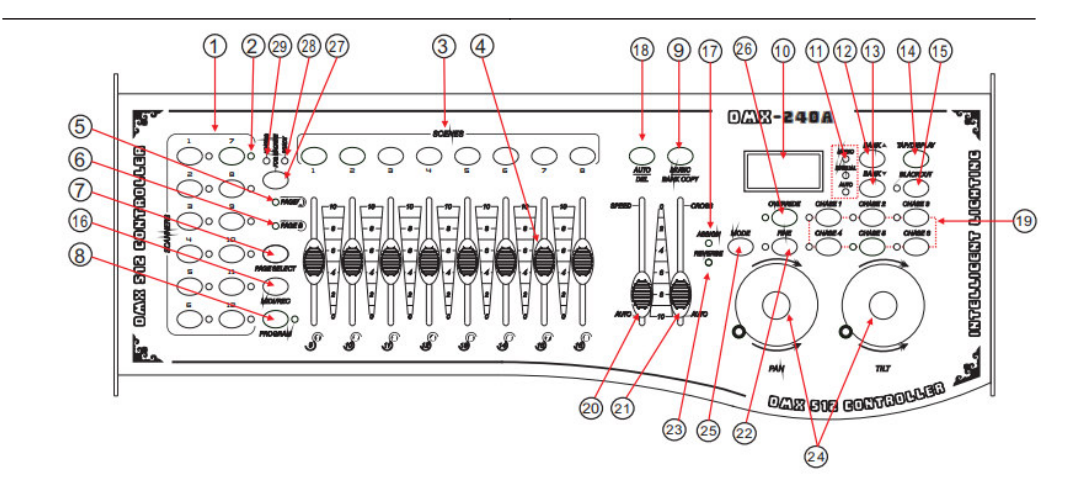

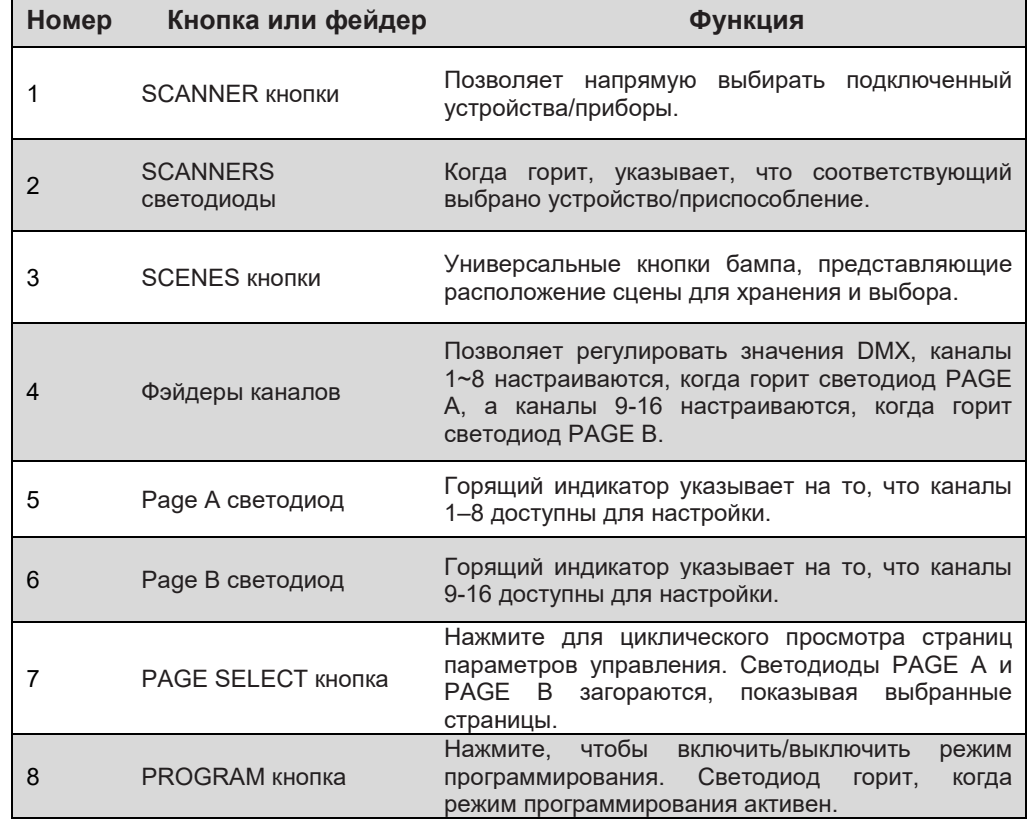

**USER MANUAL 4/ 26**

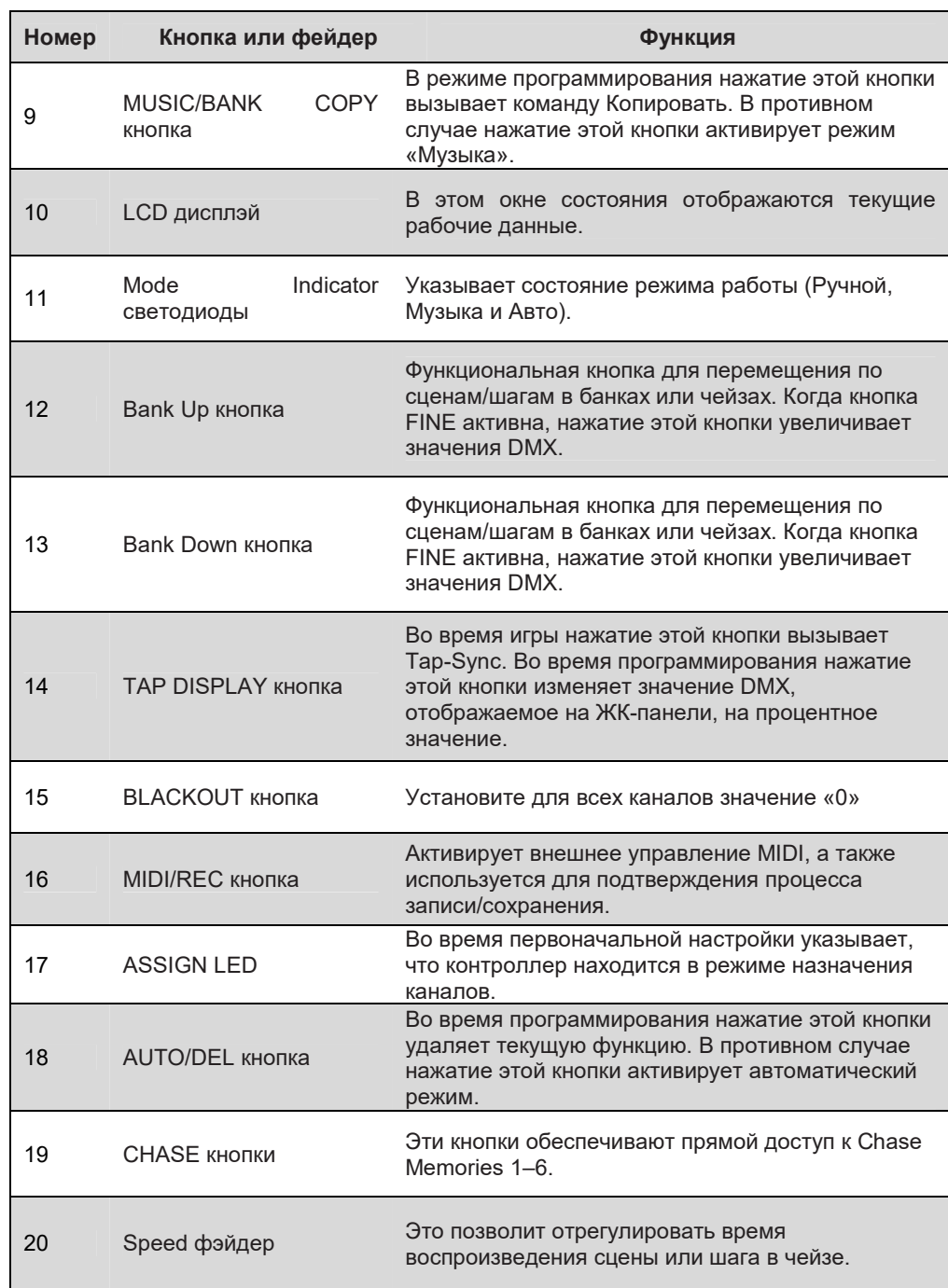

**USERMANUAL5/26**

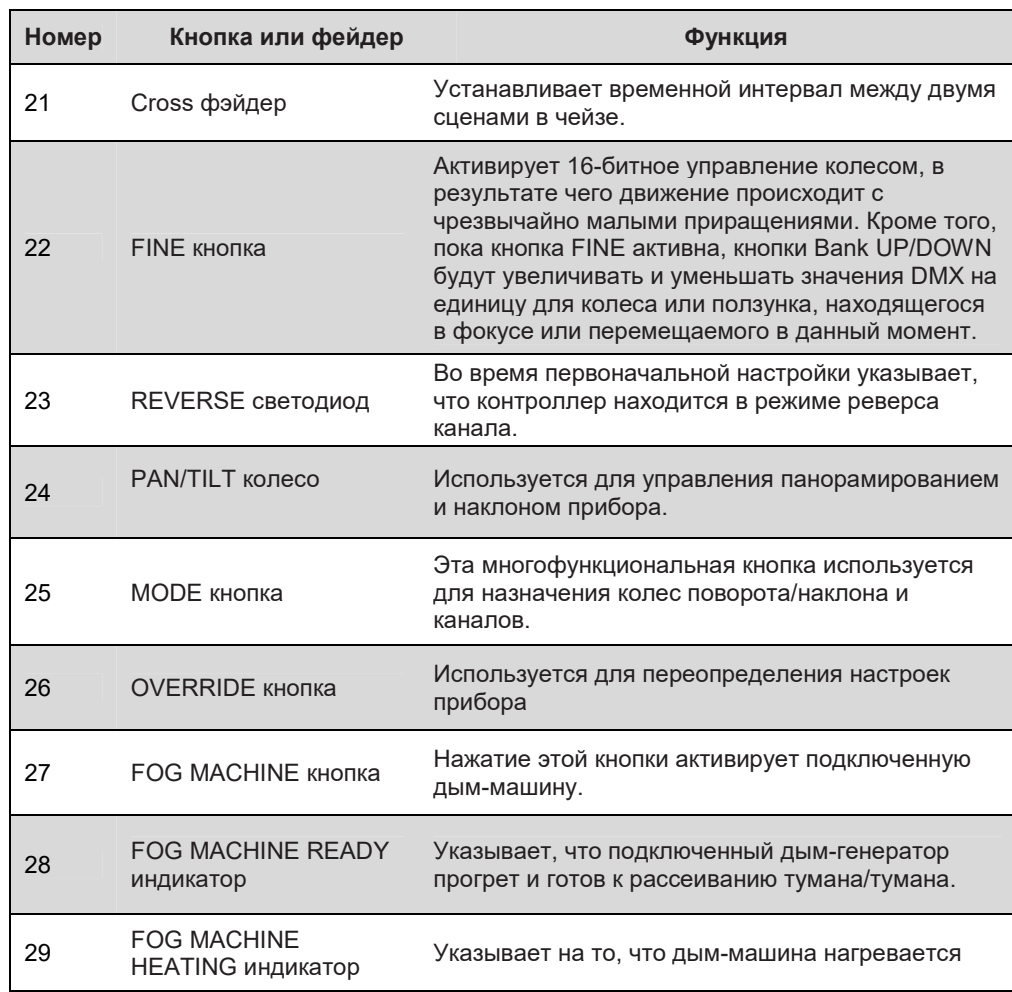

**USERMANUAL6/26**

# **2.4 Product Overview (rearpanel)**

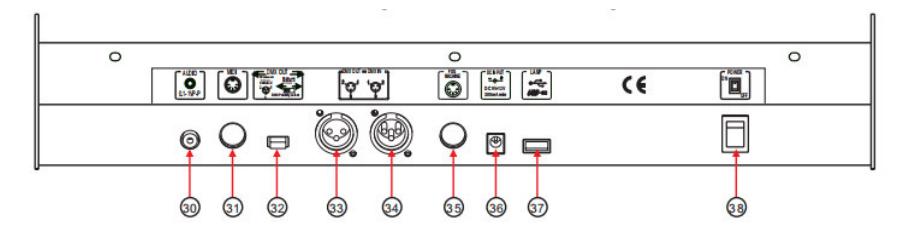

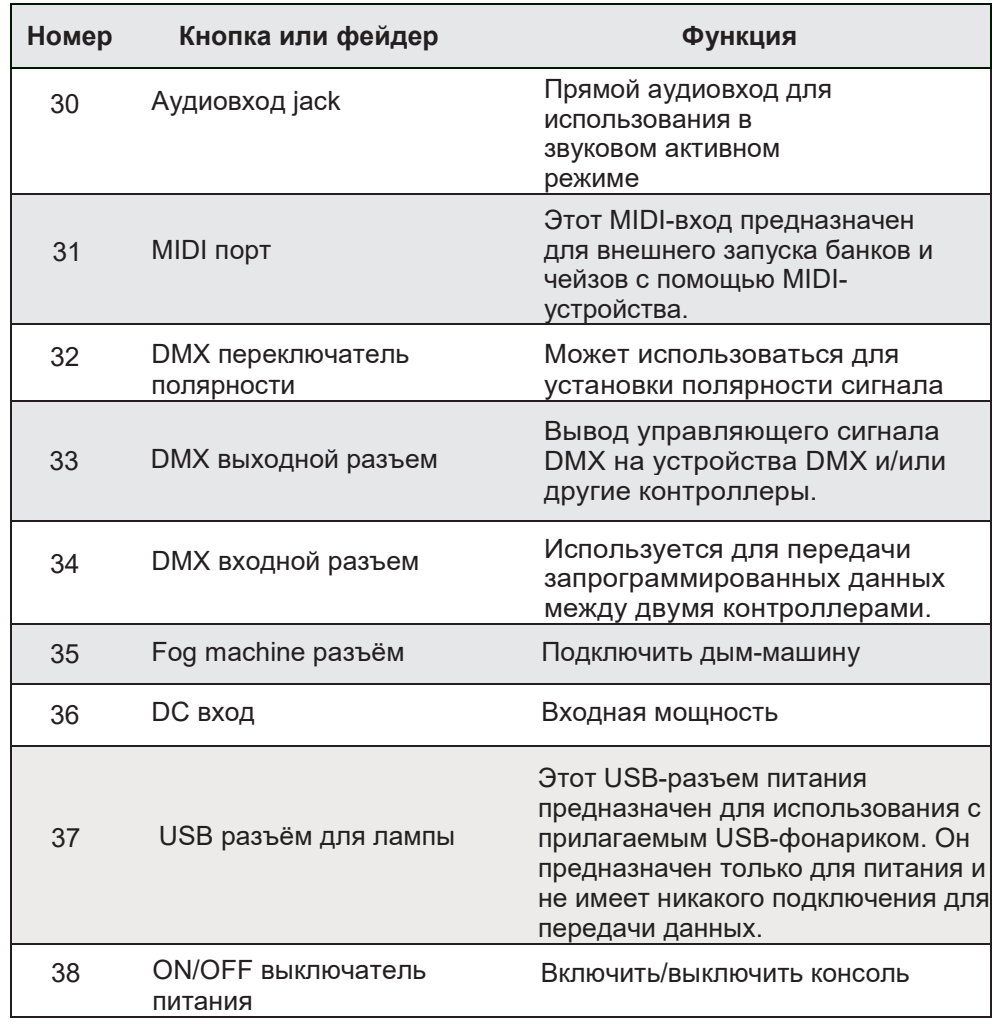

**USERMANUAL7/26**

### **2.5 Общие условия**

Ниже приведены общие термины, используемые при программировании интеллектуального освещения.

**Blackout** это состояние, при котором светоотдача всех осветительных приборов установлена на 0 или выключена, обычно на временной основе.

**DMX-512** это стандартный протокол цифровой связи, используемый в развлекательном осветительном оборудовании. Для получения дополнительной информации см. разделы «DMX Primer» и «DMX Control Mode» в Приложении.

**Fixture** относится к вашему осветительному прибору или другому устройству, например туманообразователю или диммеру, которым вы можете управлять.

**Programs** это группа сцен, сложенных одна за другой. Он может быть запрограммирован либо как одна сцена, либо как несколько сцен в последовательности.

#### **Scenes** статические состояния освещения

#### **Sliders** фэйдеры

**Chases** также можно назвать программами. Погоня состоит из множества сцен, сложенных одна за другой..

**Scanner** относится к осветительному прибору с поворотным и наклонным зеркалом; однако в контроллере ILS-CON его можно использовать для управления любым устройством, совместимым с DMX-512, в качестве универсального приспособления.

**MIDI** является стандартом представления музыкальной информации в цифровом формате. Вход MIDI обеспечивает внешний запуск сцен с использованием миди-устройства, такого как миди-клавиатура.

**Stand Alone** относится к способности прибора работать независимо от внешнего контроллера и, как правило, синхронно с музыкой благодаря встроенному микрофону.

**Fade** slider is used to adjust the time between scenes within a chase. **Speed** Ползунок влияет на количество времени, в течение которого сцена будет сохранять свое состояние. Это также считается временем ожидания.

**Shutter** представляет собой механическое устройство в осветительном

**USERMANUAL8/26**

приборе, позволяющее блокировать путь света. Он часто используется для уменьшения интенсивности светового потока и стробоскопа.

# **3. Инструкция по работе**

### **3.1 Настройка**

### **3.1.1 Настройка системы**

1) Подключите этот прибор к электросети через DCadaptor.

2) Подключите интеллектуальный свет и приспособление через кабель DMX в соответствии с руководством пользователя. Для быстрой работы, пожалуйста, обратитесь к ПРИЛОЖЕНИЮ.

### **3.1.2 Настройка адресов**

Контроллер запрограммирован на управление 16 каналами устройства DMX, поэтому устройства, которыми вы хотите управлять с помощью соответствующей кнопки «SCANNER» на устройстве, должны быть разнесены на 16 каналов друг от друга.

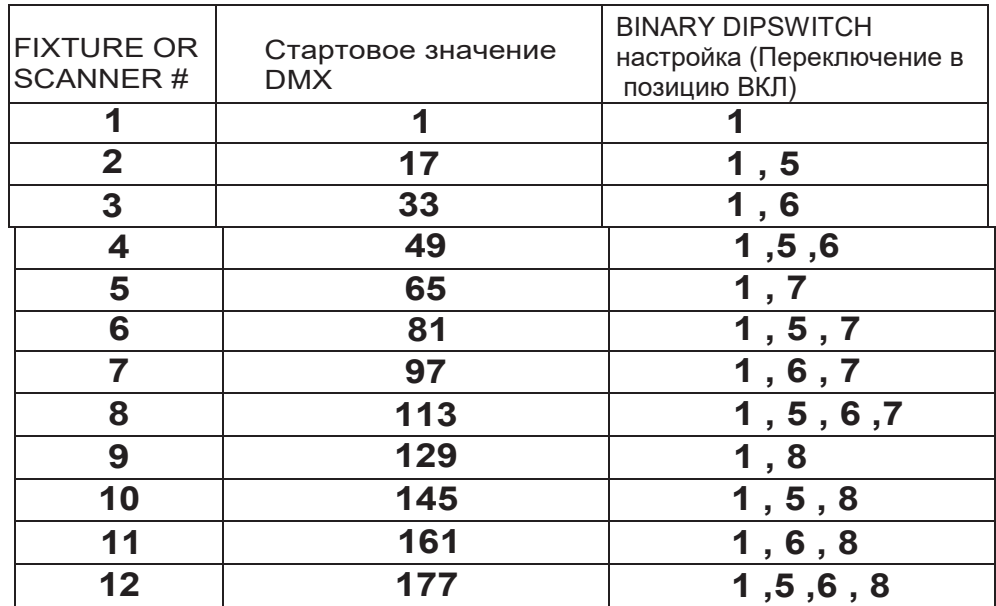

**USERMANUAL9/26**

### 3.1.3 НАЗНАЧЕНИЕ КОЛЕСА

Поскольку не все интеллектуальные осветительные приборы являются одинаковыми или имеют одни и те же атрибуты управления, контроллер позволяет пользователю назначать колесу правильный канал поворота и наклона для каждого отдельного прибора, включая назначения 16-битных каналов.

#### Действие:

1) Нажмите и удерживайте кнопку PROGRAM Светодиод PROGRAM мигает.

2) Одновременно дважды нажмите и удерживайте кнопки FINE&MODE, чтобы войти в режим назначения каналов. Загорится светодиод ASSIGN. Колесо можно переназначить для вывода на другой канал DMX.

Действие:

3) Нажмите кнопку СКАНЕРА, соответствующую прибору, для которого вы хотите установить панорамирование и наклон.

4) Используйте кнопки BANK UP/DOWN для выбора поворота/наклона.

5) Нажмите кнопку TAP/DISPLAY для переключения страниц. Нажмите и **удерживайте кнопку MODE кнопку, а** затем нажмите кнопку

кнопки для выбора канала DMX. Все светодиоды будут мигать, а на ЖКдисплее отобразится установленный канал поворота/наклона.

6) Нажмите и удерживайте кнопки FINE и **МОDE, чтобы выйти.** 

7) Нажмите кнопку SCANNER, соответствующую прибору, для которого вы хотите установить панорамирование и наклон.

#### Комментарий:

- 1) Все колеса можно переназначить для вывода на другой канал DMX.
- 2) Вы можете переназначить канал Х/Ү на все каналы фейдера контроллера.

 $3)$ 

- 4) УдалитьаScannerofDMXChannels Комментарий:
- 5) 1) Нажмите и удерживайте
- 6) кнопку до тех пор, пока светодиод PROGRAM не начнет мигать.
- 712) Одновременно дважды нажмите и удерживайте кнопки **FINE и MODE**, чтобы войти в режим назначения каналов, загорится светодиод ASSIGN. Колесо можно переназначить на

USERMANUAL10/26

### **3.1.4 ПРОСМОТР НАЗНАЧЕНИЯ КОЛЕСА**

### Действие : (ReverseReview) и комментарий :

- **1)** Нажмите и держите кнопку  **FINE**&**MODE** для доступа к режиму назначения колес.
- **2)** Нажмите **SCANNER** кнопку для выбора сканера.
- **3)** Нажмите и держите кнопку **FINE**&**MODE** дважды для выходаt.

#### **Действие : (Назначение колеса Обзор)**

- **1)** Нажмите и держите кнопку **FINE**&**MODE** кнопки дважды, чтобы получить доступ к обратному режиму канала.
- **2)** Нажмите **SCANNER** кнопку для выбора сканера.
- **3)** Нажмите и держите кнопку **FINE**&**MODE** дважды для выходаt.

### **3.1.5 Копировать SCANNER**

Чтобы сэкономить время, вы можете скопировать настройки с одного сканера на другой. В этом примере мы рассмотрим, как скопировать сканер 1 на сканер 2.

**Действие :** 

1) Нажмите и удерживайте SCANNER 1

- 2) Удерживая, нажмите и удерживайте кнопку SCANNER 2.
- 3) Удерживая кнопку SCANNER 2, отпустите SCANNER 1
- 4) Отпустите кнопку SCANNER 2.

Все светодиодные индикаторы SCANNER будут мигать, подтверждая успешное копирование.

**USER MANUAL 11/ 26**

### 3.1.6 ОБРАТНЫЙ КАНАЛ ВЫХОД Действие:

- 1) Нажмите и удерживайте PROGRAM КНОПКУ пока светодиод PROGRAM не начнет мигать
- 2) Одновременно нажмите и удерживайте **FINE MODE** & **HONKIN ANS AOCTVRA REVERSE** режим и светодиод REVERSE горит, затем

нажмите SCANNER кнопку

- 3) Исполь-те **BANK UP/DOWN** КНОПКУ выберите панорамирование/наклон.
- 4) Нажмите TAP/DISPLAY кнопку
- переключаться между страницами. 5) Р Нажмите **MODE** кнопку и НАЖМИТЕ **SCENES** KHONKW ДЛЯ ВЫбора канала DMX. Все светодиоды будут мигать.
	- 6) SimultaneouslypressandholdFINE & **MODE** buttons twice toexit.

#### Комментарий:

Вы можете навсегда изменить выход любого заданного канала на контроллере. Нажмите AUTO/DELi кнопки MODE вместе, чтобы удалить обратный канал.

### 3.1.7 НАЗНАЧЕНИЕ ВРЕМЕНИ УМЕНЬШЕНИЯ

Вы можете выбрать, будет ли время затухания доски во время исполнения сцены реализовано широко для всех выходных каналов или только для каналов движения Pan & Tilt. Это важно, потому что часто вам нужно, чтобы гобо и цвета менялись быстро, не влияя на движение света.

#### Действие:

1) Turn OFF thecontroller. 2) одновременно удерживайте кнопки MODE и TAP DISPLAY. Удерживая кнопки, включите контроллер. нажмите кнопку ТАР DISPLAY для переключения между двумя режимами. Вы можете выбрать ВСЕ КАНАЛЫ (все каналы) или ТОЛЬКО X/Y (только панорамирование и наклон). нажмите и удерживайте кнопку MODE, а затем нажмите кнопку TAPDISPLAY, чтобы сохранить настройки. Все светодиоды мигнут в подтверждение.

#### Комментарий:

ALL CH: все каналы ONLYX/Y: только Pan&Tilt

**USER MANUAL 12/26** 

# 3.2 Работа

### 3.2.1 Ручной режим

Ручной режим позволяет напрямую управлять всеми сканерами. Вы можете перемещать их и изменять атрибуты с помощью фейдеров каналов и колеса.

### Действие:

- нажмите и удерживайте кнопку AUTODEL.  $1)P$ пока не загорится MANUALLED.
- 2) Ражмите SCANNER кнопку, чтобы выбрать сканер.

#### Комментарий:

Все изменения, сделанные в ручном режиме, являются временными и не будут записаны.

3) М перемешать колесо и фейдеры для изменения атрибуты приспособления.PAGE/SELECT A/Bbutton:Используйте для переключения между фейдерами (A: Ch1~8), (B: Ch 9~16) НАЖМИТЕ кнопку ДИСПЛЕЙ: Нажмите для переключения индикатора выхода на ЖК-дисплее между значениями DMX (0-255) или процентами (0-100).

### 3.2.2 ПРОСМОТР СЦЕНЫ ORCHASE

Эта инструкция предполагает, что вы уже записали сцены и чейзы на контроллер. В противном случае пропустите этот раздел и перейдите к программированию.

#### Действие:

1) Нажмите кнопки BANKUP/DOWN, чтобы выбрать один из 30 банков в ручном режиме. 2) Нажмите кнопку SCENE (1~8), чтобы выбрать сцену для просмотра. 3) Переместите колесо и фейдеры, чтобы изменить атрибуты прибора. Действие: (Обзор CHASE)1) Нажмите кнопки CHASE, чтобы выбрать один из 6 чейзов в ручном режиме.

2) Нажмите кнопку **ТАР DISPLAY**, чтобы

проверить номер шага на дисплее.

3) Нажимайте кнопки BANKUP/DOWN для просмотра всех сцен погони.

#### Комментарий:

Нажмите AUTO/DEL, чтобы перейти в РУЧНОЙ режим.

**USER MANUAL 13/26** 

### 3.3 Программирование

Программа (банк) представляет собой последовательность различных сцен (или шагов), которые будут вызываться после другой. В консоли DMX можно создать 30 программ по 8 сцен в каждой.

### 3.3.1 ВХОД В ПРОГРАММНЫЙ РЕЖИМ

1) Нажмите кнопку PROGRAM примерно на 2 с, пока не начнет мигать светодиод PROGRAM.

### 3.3.2 СОЗДАЙТЕ СЦЕНУ:

Сцена - это статическое состояние освещения. Сцены хранятся в банках. На контроллере имеется 30 банков памяти, и каждый банк может содержать 8 сцен памяти. Всего контроллер может сохранить 240 сцен.

#### Лействие .

![](_page_13_Picture_40.jpeg)

![](_page_13_Picture_41.jpeg)

**USER MANUAL 14/26** 

### 3.3.3 УПРАВЛЕНИЕ БАНКОМ Действие:

1) Используйте кнопки BANK UP/DOWN для изменения банков программ по мере необходимости.

2) Нажимайт AUTO DEL е кнопку несколько раз, пока не загорится светодиод AUTOL.

### Действие:

#### Комментарий:

Если горит индикатор BLACKOUT, нажмите **BLACKOUT KHONKY, ЧТОбЫ ОТМЕНИТЬ ВЫ**бор.

Это также называется «Tap-Sync».

3) Отрегулируйте скорость PROGRAM с помощью фейдера и скорость цикла с помощью фейдера. **SPEED** 

4) В качестве альтернативы вы можете дважды нажать кнопку TAP DISPLAY. Время между двумя касаниями станет

временем между СЦЕНАМИ (до 10 минут). 3.3.4 ПРОВЕРКА БАНКА Действие: Комментарий: Нажмите AUTO / DEL, войдите в ручной режим. нажмите кнопки, чтобы выбрать ПРОГРАММУ для просмотра. Нажимайте кнопки SCENES для просмотра каждой сцены по отдельности. 3.3.5 РЕДАКТИРОВАНИЕ **ПРОГРАММЫ** Сцены нужно модифицировать Комментарий: вручную. Действие : нажмите и удерживайте кнопку PROGRAM, пока светодиод не начнет мигать.seКнопки Если горит индикатор BLACKOUT, BANK UP/DOWN для изменения банков нажмите кнопку BLACKOUT, чтобы отменить выбор. программы, если это необходимо. **USER MANUAL 15/26** 

#### **Действие :**

SCENE для сохранения. 6) Выберите нужную кнопку чтобы подготовить сохранение. 5) Нажмите кнопку MIDI/REC,

#### **Действие : 3.3.6 КОПИРОВАНИЕ БАНКА**

чтобы выполнить копирование. Все 5) Нажмите кнопку MUSIC BANK COPY, выбора целевого банка PROGRAM. 4) Используйте кнопки BANKUP/DOWN для подготовить копию. 3) Нажмите кнопку MIDI/REC, чтобы будете копировать.Действие : выбора банка PROGRAM, который вы 2) Используйте кнопки BANK UP/DOWN для мигать. PROGRAM, пока светодиод не начнет 1) Нажмите и удерживайте кнопку

светодиоды на контроллере начнут мигать.

## **Chase 3.4 Программирование**

#### **Комментарий :**

банке программ. Будут скопированы все 8 сцен в

см. в разделе «Удалить все чейзы». настоятельно рекомендуется удалить все погони из памяти. Инструкции вами порядке. Перед программированием погонь в первый раз становятся шагами в погоне и могут располагаться в любом выбранном Чейз создается с использованием ранее созданных сцен. Сцены

### **3.4.1 СОЗДАНИЕ CHASE**

взаимозаменяемы. Чейз может содержать 240 сцен как шагов. Термины «шаги» и «сцены»

2)нажмите кнопку CHASE (1~6), которую хотите запрограммировать. 1) нажимайте кнопку ПРОГРАММА, пока светодиод не начнет мигать. **Действие : Комментарий :**

**USER MANUAL 16/ 26**

#### **Действие :**

#### чтобы найти сцену. 3) Измените **Б**АНК, если это необходимо, чейз. кнопку PROGRAM, чтобы сохранить шагов.нажмите и удерживайте чейз. Может быть записано до 240 добавить дополнительные шаги в 5) Повторите шаги 3~5, чтобы кнопкаap MIDI/REC для сохранения. 4) выберите СЦЕНУ для вставки.

#### **Действие : 3.4.2 Запуск CHASE**

**AUTO DEL** Нажмите **CHASE** кнопку.

на выбранную вами скорость. дважды нажав кнопку TAP DISPLAY **2)** Отрегулируйте скорость погони,

# **3.4.3 ПРОВЕРКА CHASE**

#### **Действие :**

переместите все ползунки на кнопку. Загорится ручной светодиод, затем **1)**Нажмите Auto/Delto в ручном режиме.

на чтобы переключить ЖК-дисплей 2) Нажмите кнопку TAP DISPLAY, 1) выберите нужную кнопку.

помощью кнопок. сцену/этап по отдельности с шаги.просмотрите каждую

### **3.4.4 РЕДКАТОР CHASE**

#### **Действие :**

**1)**Нажмите и удерживайте кнопку PROGRAM кнопку для входа в режим программирования.

2) нажмите нужную кнопку**CHASE** 

#### **UP/DOWN**

выбрать БАНК для копирования. 3) Используйте кнопки, чтобы

#### **Комментарий :**

#### **Комментарий :**

минут). установит скорость погони (до 10 Время между двумя касаниями

#### **Комментарий :**

**Комментарий :**

**USER MANUAL 17/ 26**

![](_page_17_Picture_202.jpeg)

**USER MANUAL 18/ 26**

 $\overline{\phantom{0}}$ 

#### **Действие :**

**8)** Press**MIDI/REC**buttontoinsertthe scene. All LEDs willblink.

### **3.4.7 УДАЛЕНИЕ SCENE В CHASE**

#### **Действие :**

удалить. 4) Выберите сцену/этап, который нужно переключить ЖК-дисплей на шаги. 3) Нажмите кнопку TAP DISPLAY, чтобы содержащую сцену, которую нужно удалить. 2) Нажмите нужную кнопку CHASE, чтобы войти в режим программирования. 1) Нажмите и удерживайте кнопку PROGRAM,

#### 5) Нажмите кнопку AUTO DEL, чтобы

будут мигать. удалить шаг/сцену. Все светодиоды

#### **Действие : 3.4.8 Удаление CHASE**

Светодиоды AII будут мигать. кнопку целевого CHASE, чтобы удалить чейз. 3) Нажмите и удерживайте кнопку AUTODEL и 2) Нажмите кнопку CHASE|(1-6) для удаления. чтобы войти в режим программирования. 1) Нажмите и удерживайте кнопку PROGRAM,

#### **Комментарий :**

выбранный номер чейза. ЖК-дисплей покажет

#### **Комментарий :**

#### **3.4.9 УДАЛЕНИЕ ВСЕХ CHASE ПРОГРАММ**

**Действие : Комментарий :** последовательности. Отдельные сцены и банки программ будут сохранены. ПРЕДУПРЕЖДЕНИЕ! Эта процедура приведет к безвозвратной потере памяти шагов

**BANK DOWN и кнениуО DEL** 2) Нажмите и удерживайте кнопку 1)Выключите контроллер

3) Все светодиоды будут

мигать.

**USER MANUAL 19/ 26**

#### **Комментарий :**

### **3.5.1 ВСТАВИТЬ СЦЕНУ 3.5 Программирование сцены (шаги)**

#### **Действие : Комментарий :**

программирования. 1)нажмите и удерживайте кнопку PROGRAM, чтобы войти в режим

2) нажмите нужную кнопку**СНАSE** 

3)нажмите на TAP DISPLAY для переключения 06. подготовить вставку и ЖК-дисплей, шаг 5) Нажмите кнопку MIDI/REC, чтобы отображаться номер шага. вставки новой сцены. На дисплее будет перемещаться по шагам и находить точку 4) Используйте кнопки BANKUP/DOWN, чтобы

вставляемой сцене. 6) нажмите кнопку, соответствующую

сцену. Все светодиоды будут мигать. 7) Нажмите кнопку MIDI/REC, чтобы вставить STEP05. пока на дисплее не появится используйте кнопки BANK, между шагами 05 и 06, т.е. Чтобы вставить сцену

#### **Действие : 3.5.2 Копирование SCENE**

ВВЕРХ/ВНИЗ. копирования, с помощью кнопок БАНК Выберите БАНК, содержащий сцену для чтобы войти в режим программирования.2) 1) Нажмите и удерживайте кнопку PROGRAM,

3) Нажмите **SCENE** кнопку, соответствующую сцене, которую нужно

скопировать.

сцену. 4) Нажмите кнопку MIDI/REC, чтобы скопировать

сцены, для записи с помощью кнопок. 5) Выберите целевой **Б**АНК, содержащий память

#### **BANK UP/DOWN**

мигать. завершить копирование. Все светодиоды будут 6) Нажмите нужную кнопку С**Ц**ЕНА, чтобы

#### **Комментарий :**

**USER MANUAL 20/ 26**

# **3.5.3УДАЛЕНИЕ SCENE**

#### **Действие :**

ВВЕРХ/ВНИЗ. удаления, с помощью кнопок **Б**АНК 2) выберите **Б**АНК, содержащий сцену для чтобы войти в режим программирования. 1) нажмите и удерживайте кнопку PROGRAM,

светодиоды будут мигать. сцене, которую вы хотите удалить. Все 4) нажмите кнопку SCENE, соответствующую 3) нажмите и удерживайте кнопку AUTODEL.

### **SCENES 3.5.4 УДАЛЕНИЕ ВСЕХ**

#### **Действие :**

питания контроллера. кнопку BANK DOWN при включении удерживайте кнопку PROGRAM и 1) выключите консоль.нажмите и

### **3.6 Воспроизведение**

#### **Комментарий :**

установлены на значение 0. доступные для сцены, будут однако все 192 канала DMX, местоположение не удаляется, При удалении сцены физическое

#### **Комментарий :**

установлены на 0. Все сцены с данными будут Этот процесс необратим. ОСТОРОЖНО!

### **3.6.1 ЗАПУСК ЗВУКОВОГО РЕЖИМА**

#### **Действие :**

#### 1) Нажмите MUSIC BANKCOPY кнопку **MUSIC LED** пока не ВКЛ.

кнопок BANK UP/DOWN. в звуковом активном режиме с помощью 1) выберите программу BANK для запуска

выбранном порядке. все выбранные чейзы будут повторяться в несколько кнопок в последовательности, и нажать одиночную кнопку (1~6) или 2)В качестве альтернативы вы можете

затухания. запустите отредактированное время находятся в области AUTO, автоматически времени затухания. Если фейдеры 3) установите кроссфейдер для настройки

#### **Комментарий :**

микрофона. помощью встроенного будут запускаться по звуку с В режиме «Звук» программы

выбранном порядке. запускаться в первоначально будут зацикливаться и Несколько выбранных чейзов

**USER MANUAL 20/ 26**

### **3.6.2 ЗАПУСК АВТО РЕЖИМА**

пока **AUTO LED** не включится **1)**Нажмите **AUTO DEL** кнопку

программу BANK. контроллер автоматически запустит 2) Если кнопка CHASE не нажата,

#### **BANK UP/DOWN** кнопками **3)**Измените **BANK** программы с

выбранном порядке. все выбранные погони будут повторяться в несколько кнопок CHASE последовательно, и нажать одну кнопку CHASE (1~6) или 4) В качестве альтернативы вы можете

5) Переместите SPEED *CROSS* фейдеры, перехода. запускается отредактированная сцена и время находятся в области AUTO, автоматически время перехода сцены. Если фейдеры чтобы изменить время между двумя сценами и

#### **6) Нажм. OVERRIDE** и кнопку

нажатии **SCANNER** кнопку или будет снято. кнопку OVERRIDE, значение канала заблокировано значением фейдера. При сканера значение канала будет изменения значения канала выбранного При перемещении фейдеров для находится в заблокированном состоянии. SCANNER, то выбранный сканер

#### **Действие : Комментарий :**

фейдерах. скоростью, установленной на фейдерами контроллеров и программы будут запускаться В автоматическом режиме

выбранном порядке. запускаться в первоначально будут зацикливаться и Несколько выбранных чейзов

### **3.6.3 ЗАПУСК НЕСКОЛЬКИХ ЦИКЛОВ**

#### **Действие :**

1) нажмите и удерживайте кнопку AUTO DEL.

**USER MANUAL 21/ 26**

запустить. CHASE, который вы хотите нажмите и отпустите каждый AUTO DEL, в случае успеха 2) Удерживая нажатой кнопку

#### **Комментарий :**

отдельных цветовых и гобо-чейзов. приборов, рассмотрите возможность создания управляют одними и теми же атрибутами одновременно работающими сценами, которые ВАЖНО! Во избежание конфликтов между

### **3.6.4 BLACKOUT**

Кнопка Blackout сбрасывает всю выходную мощность освещения на 0 или выключает ее.

# **3.7 Работа Midi**

Контроллер будет реагировать только на MIDI-команды на том MIDI-канале, для которого установлено значение

#### **Действие :**

настройки. в течение 3 секунд, чтобы сохранить Нажмите и удерживайте кнопку MIDI/REC кнопок BANKUP/DOWN для установки. 3) канал управления MIDI (1~16) с помощью MIDI/REC около 3 секунд.2) Выберите 1) Нажмите и удерживайте кнопку

#### **Комментарий :**

MIDI-команды. будет получать нотные Это канал, по которому контроллер

![](_page_22_Picture_240.jpeg)

## **3.8 Передача данных**

Подключите выход DMX запрограммированного контроллера к входу DMX другого. Можно передавать программы, хранящиеся в одном контроллере DMX, на другой.

**USER MANUAL 22/ 26**

#### Действие:

1) Исхолный блок: выключите блок нажмите и удерживайте кнопки 2, 3 и кнопкуSCENE 1, затем снова включите блок.

2) Устройство назначения: выключите устройство, нажмите и удерживайте кнопки SCANNER 8, 9 и кнопку SCENE 2, затем снова включите устройство.

3) Оба устройства готовы к передаче

#### **SCENE**

и получить. Нажмите одновременно кнопки 7 и 8 на устройстве-источнике, чтобы начать передачу.

# 4 Приложение

### **4.1 DMX памятка**

#### Комментарий:

На дисплее должно появиться сообщение TRANSMIT, это означает готовность к передаче данных. На дисплее должно появиться сообщение RECEIVE, это означает, что устройство готово к приему данных.

В соединении DMX-512 имеется 512 каналов. Каналы могут быть назначены любым способом. Приспособлению, способному принимать DMX 512, потребуется один или несколько последовательных каналов. Пользователь должен назначить начальный адрес прибора, указывающий на первый канал, зарезервированный в контроллере. Существует множество различных типов приборов, управляемых по DMX, и все они могут различаться по общему количеству требуемых каналов. Выбор стартового адреса следует планировать заранее. Каналы никогда не должны перекрываться. Если они это сделают, это приведет к нестабильной работе приборов, чей начальный адрес установлен неправильно. Однако вы можете управлять несколькими приборами одного и того же типа, используя один и тот же начальный адрес, если предполагаемым результатом является унисонное движение или работа. Другими словами, приборы будут синхронизированы вместе, и все они будут реагировать одинаково.

Приборы DMX предназначены для приема данных через последовательную гирляндную цепь. Гирляндное соединение - это когда ВЫХОД ДАННЫХ одного прибора подключается к ВХОДУ ДАННЫХ следующего прибора. Порядок, в котором подключаются приборы, не важен и не влияет на то, как контроллер взаимодействует с каждым прибором. Используйте порядок, обеспечивающий самую простую и прямую кабельную разводку. Подключайте приборы с помощью экранированного двухжильного кабеля витой пары с трехконтактными разъемами XLR «папа-мама». Соединение экрана — контакт 1, контакт 2 — отрицательный вывод данных (S-), а контакт 3 - положительный контакт данных (S+).

**USER MANUAL 23/26** 

# **4.2 ПОДКЛЮЧЕНИЕ СВЕТИЛЬНИКОВ ОДКЛЮЧЕНИЕ**

#### **XLR-соединения:**

![](_page_24_Figure_2.jpeg)

![](_page_24_Picture_3.jpeg)

Если вы хотите соединить DMX-контроллеры с другими XLR-выходами, вам необходимо Если вы хотите соединить DMX-контроллеры с другими XLR-выходами, вам необходимс<br>использовать кабели-переходники. Трансформация контроллера линейкой 3 контакта и 5 контактов (штекер и розетка)

![](_page_24_Figure_5.jpeg)

**USER MANUAL 24/ 26**

![](_page_25_Picture_1559.jpeg)

# **4.3 DMX Краткая справочная таблица DIP-переключателей**

**USER MANUAL 25/ 26**

# **4.4 Спецификация**

![](_page_26_Picture_1.jpeg)

Вес 3,5 кг Рабочий диапазон DC 9V-12V1000mAmin Максимальная температура окружающей среды 45°C 3-контактный разъём XLR 3-контактное разъём XLR

**USER MANUAL 26/ 26**